## **Инструкция по подключению к Большому открытому уроку в рамках Всероссийского форума профессиональной ориентации «ПроеКТОриЯ»**

Чтобы смотреть трансляции онлайн, каждой образовательной организации необходимо проверить аудиторию на соответствие техническим требованиям, а именно:

- Необходимо установить настройки контент-фильтрации, дающие возможность посещения обучающимися социальных сетей («ВКонтакте», «Одноклассники») и портала «ПроеКТОриЯ». Если образовательная организация самостоятельно заключала договор с интернет-провайдером, необходимо отправить ему официальный запрос от образовательной организации. Если договор заключен на уровне субъекта РФ, то запрос интернет-провайдеру направляется той организацией, которая его заключила.
- В аудитории, в которой планируется трансляция эфира, должно быть стабильное Интернет-соединение со скоростью входящего потока не менее 1 Мбит/сек.
- Рекомендуемый браузер для просмотра трансляции Chrome последней версии. Возможно использование других браузеров, обновленных до последних версий.
- Установленный компонент для браузера Adobe Flash Player последней версии.
- Для проверки подключения к онлайн-трансляции достаточно открыть любой эфир с пометкой LIVE в разделе «Видео» социальных сетей <https://vk.com/video> и [https://ok.ru/video/liveApp.](https://ok.ru/video/liveApp)

Если в образовательной организации скорость Интернет-соединения ниже 1 Мбит/сек, или организация находится в часовом поясе со значительной разницей с московским временем, рекомендуется дождаться ссылки на скачивание трансляции и посмотреть её в записи. Ссылка появится на портале proektoria.online и в группе <https://vk.com/proektoria>в течение 48 часов после окончания эфира.

**Техническая поддержка Форума «ПроеКТОриЯ»:** support@proektoria.online .

Приложение - 05

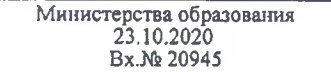